*Original Article*

# Harnessing Chaos: The Role of Chaos Engineering in Cloud Applications and Impacts on Site Reliability Engineering

Rahul Yadav

*Lead Application Architect, Humana Inc, Louisville, Kentucky, USA.*

Received: 19 April 2024 Revised: 23 May 2024 Accepted: 04 June 2024 Published: 15 June 2024

*Abstract - In the ever-evolving landscape of cloud computing, where reliability and resilience are paramount, the concept of chaos might seem counterintuitive. However, within this realm, chaos is not only embraced but actively harnessed as a means of ensuring systems are robust and capable of withstanding unexpected failures. At the heart of this approach lies a powerful methodology known as Chaos Engineering. Chaos Engineering is a disciplined approach to experimenting on distributed systems to build confidence in their resilience. It involves intentionally introducing controlled disruptions or failures into a system to observe how it responds under adverse conditions.* This paper investigates and examines how Chaos Engineering techniques might be integrated into cloud-based systems and how this can affect Site Reliability Engineering (SRE) techniques. *By simulating real-world failures in a controlled environment, organizations can identify weaknesses, uncover hidden dependencies, and improve the overall reliability of their systems.*

*Keywords - Azure chaos studio, Cloud technologies***,** *Chaos Engineering, Enterprise architecture, Site reliability engineering.* 

# **1. Introduction**

Cloud computing offers unparalleled scalability, flexibility, and cost-effectiveness, but it also introduces new challenges in terms of reliability and resilience. Cloud applications are inherently distributed and complex, with dependencies spanning multiple services and infrastructure components. Chaos engineering provides a systematic way to test the resilience of cloud applications by subjecting them to various failure scenarios, such as service outages, network latency, or resources. According to Cambridge, the term resilence is about to consider that return to good condition after the problems get solved. Resilience in cloud computing is the ability of a cloud system to recover from failures and continue functioning as usual. This paper investigates and examines how Chaos Engineering techniques might be integrated into cloud-based systems and how this can affect Site Reliability Engineering (SRE) techniques.

# **2. Literature Review**

A key technique for improving the dependability and robustness of contemporary cloud-based applications is chaos engineering. The purpose of this study of the literature is to present an overview of the field's body of knowledge about the application of Chaos Engineering to cloud systems, with a focus on how it affects Site Reliability Engineering (SRE).

System dependability and operational efficiency can be significantly increased by incorporating Chaos Engineering into SRE frameworks. Through early identification and resolution of probable malfunctions, establishments can reduce the consequences of events and improve overall service dependability. (Miles, 2019) The significance of taking preventative action to preserve system dependability is emphasized by site reliability engineering. According to (Beyer et al., 2016), chaos engineering is strongly aligned with SRE concepts as it offers an ongoing monitoring and improvement strategy for resilient systems. The case studies from the industry show how well Chaos Engineering works to find and fix system flaws. Chaos Engineering techniques have been effectively applied by Netflix and Amazon, amongst others as well, to improve system stability (Nygaard, 2007; Amazon Web Services, 2020).

Several platforms and technologies make it easier to conduct Chaos Engineering experiments in cloud systems. Notable instances that offer the ability to inject faults and evaluate the resilience of systems are Gremlin and Litmus (Gremlin, n.d.; LitmusChaos, n.d.). The techniques used by Netflix engineers to test the system's resilience to unforeseen failures gave rise to the field of chaos engineering (Nygard, 2012). To find weaknesses and increase system resilience, it makes use of concepts like fault injection and regulated experimenting (Miles, 2019).

# **3. Benefits of Chaos Engineering in Cloud Applications**

## *3.1. Proactive Identification of Weaknesses*

By intentionally introducing failures into cloud applications, organizations can identify weaknesses and vulnerabilities that may otherwise remain hidden until they manifest during an actual outage or incident.

## *3.2. Improved System Reliability*

Chaos engineering helps organizations build more resilient cloud applications by exposing and addressing potential points of failure. This results in increased uptime, improved user experience, and enhanced customer satisfaction.

#### *3.3. Optimized Resource Utilization*

By testing the resilience of cloud applications under different load and failure conditions, organizations can optimize resource allocation and ensure efficient utilization of cloud resources.

## *3.4. Enhanced Incident Response Preparedness*

Chaos engineering prepares organizations to respond effectively to real-world incidents by simulating various failure scenarios and providing insights into how the system behaves under stress.

#### *3.5. Cultural Shift Towards Reliability*

Embracing chaos engineering fosters a culture of reliability and resilience within organizations, where failure is seen as an opportunity for learning and improvement rather than a source of fear or blame.

# **4. Chaos Engineering and Site Reliability Engineering (SRE)**

Chaos Engineering and Site Reliability Engineering (SRE) share a common goal: to build and maintain reliable, scalable, and resilient systems. Chaos Engineering complements the principles and practices of SRE by providing a systematic approach to testing the resilience of systems and identifying weaknesses before they impact users or customers. SRE teams can leverage chaos engineering techniques to validate assumptions, test hypotheses, and improve the reliability of their systems. By integrating chaos engineering into their workflows, SRE teams can proactively identify and address reliability issues, optimize incident response processes, and ultimately deliver a better user experience.

## **5. Approach**

Before discussing the retry approaches, let us define core principles that will be at the center of the approach to be chosen for the scenarios.

# *5.1. Core Principles*

## *5.1.1. Define Objectives*

Clearly define what you want to achieve through chaos engineering. Whether it's improving system resilience, identifying weaknesses, or testing failure recovery mechanisms, having clear objectives is crucial.

## *5.1.2. Identify Critical Systems*

Determine which systems are critical to your organization's operations and prioritize them for chaos engineering experiments.

#### *5.1.3. Hypothesize Scenarios:*

Brainstorm potential failure scenarios that could occur in your systems, such as server crashes, network failures, or database outages.

#### *5.1.4. Design Experiments*

Design controlled experiments to simulate these failure scenarios in a controlled environment. Start with small, noncritical components before moving on to larger, more complex systems.

#### *5.1.5. Implement Chaos Tools*

Choose and implement chaos engineering tools that fit your requirements. Tools like Chaos Monkey, Gremlin, or custom scripts can help inject failures into your systems.

#### *5.1.6. Execute Experiments*

Execute the chaos experiments during off-peak hours or in a staging environment to minimize impact on production systems. Monitor the experiments closely to ensure they don't cause any irreversible damage.

#### *5.1.7. Analyze Results*

Analyze the impact of the chaos experiments on your systems. Identify weaknesses, areas for improvement, and unexpected behavior.

#### *5.1.8. Iterate and Improve*

Based on the results, iterate on your systems and processes to improve resilience and reliability. Continuously refine your chaos engineering practices, staying ahead of potential failures.

## *5.1.9. Document and Share Learnings*

Document the results of your chaos experiments and share them with your team and the broader community. Encourage knowledge sharing and collaboration to improve overall system resilience.

#### *5.2. Implementation*

*5.2.1. Enable Chaos Studio on the VM you Created*

- 1. Open the [Azure portal.](https://portal.azure.com/)
- 2. Search for Chaos Studio in the search bar.
- 3. Select Targets and go to the VM you created.
- 4. Select the checkbox next to your VM. Select Enable targets > Enable service-direct targets from the dropdown menu.

| Mürzselt Asuw                                           |   | 27. Black (second by secrecia and thru 2014)                                                                      |                                                                                                    |                        |                     | <b>田野白色の品</b>            |
|---------------------------------------------------------|---|----------------------------------------------------------------------------------------------------|----------------------------------------------------------------------------------------------------|------------------------|---------------------|--------------------------|
| <b>Talkford T. Oats State</b><br>Chaos Studio   Targets |   |                                                                                                    |                                                                                                    |                        |                     | $\mathcal{R}$            |
| <b>HELLEN</b>                                           |   |                                                                                                    |                                                                                                    |                        |                     |                          |
| IT beard (Thirt                                         | ٠ | Institution - Collection College, Chicken                                                                         | the contract of the party of the contract and the con-                                                                                      |                        |                     |                          |
| <b>Q</b> Outsides                                       |   | ElektronyVide (Electronization)<br>Electromagnetic lease for all of a family                                      |                                                                                                    |                        |                     |                          |
| <b>Sizer next consignment</b>                           |   | <b>Basichary of Saliday advanced that's</b><br>Stable Auto stages insert to an additional<br>Chart Harlie Gallery |                                                                                                    |                        |                     | <i><b>UNIVERSITY</b></i> |
| 0 Targett                                               |   |                                                                                                    | <b><i><u>Property for the State State State State State State State State State State State State State State State State State</u></i></b> |                        |                     |                          |
| E Ferreror                                              | ь | <b>TEATTAL</b>                                                                                                    | Subscoppier                                                                                                    | <b>Bestures</b> group  | Service dinger      | Apertiseed               |
|                                                         | Ξ | <b>Q</b> DerWrmsW                                                                                                 | Room Dunn Middle                                                                                                    | <b>Thermometer</b>     | <b>Hus Drakker</b>  | <b>Nor Francis</b>       |
|                                                         | ш | Chapterman Mill                                                                                                   | WORK Elmin Model                                                                                                    | <b>Characterpolity</b> | <b>Trable II</b>    | <b>Northeast</b>         |
|                                                         | c | <b>CE Character CE</b>                                                                                            | Alves (Train Studio)                                                                                                    | (Transformation)       | <b>Brakker</b>      | <b>Englished</b>         |
|                                                         | E | chamaticans -<br>m                                                                                                | Anim Dum Breke L                                                                                                    | <b>Fluentange 61</b>   | <b>Brakkell</b>     | <b>Tem pasification</b>  |
|                                                         | E | ChevermanAA must                                                                                                  | Adam (Fram Stoke                                                                                                    | (Twintype)             | <b>Brukkell</b>     | <b>Not sections</b>      |
|                                                         | u | <b>ERAUWHORNIGHT</b>                                                                                              | Atlant (Traus Mubble)                                                                                                    | VENVISION              | WAAAF               | <b>Mit securities</b>    |
|                                                         | ш | Amirka Charchages June Dun Bold  Harmount                                                                         |                                                                                                    |                        | <b>Brakkell</b>     | Not excitation           |
|                                                         |   |                                                                                                    | AAH Dwin State  share report                                                                                                    |                        | <b>Not Drakkell</b> | Not sections:            |

**Fig. 1 Quickstart-virtual-machine-enabled**

- 5. Confirm that the desired resource is listed. Select Review + Enable, then Enable.
- 6. A notification appears and indicates that the resource selected was successfully enabled.

| <b>Microsoft Kinner</b>                                             | 25 Street Editorium |                                                          |                                                                          |                                 |                                     | . .<br>w                                                                                   |                                |
|---------------------------------------------------------------------|---------------------|----------------------------------------------------------|--------------------------------------------------------------------------|---------------------------------|-------------------------------------|--------------------------------------------------------------------------------------------|--------------------------------|
| Darkinson U. Chain Studio<br>Chaos Studio   Targets<br>1911071      |                     |                                                          |                                                                          |                                 |                                     | @ Technol capabilities<br>Capitalities were surrestivity i teated.                         | $\!\times\!$                   |
| D Enterprise to St. Educations C Miller C Turked<br>J. Teach (1961) |                     |                                                          |                                                                          |                                 |                                     | C Truined solida direct targets<br>Terrant trave weer constructure enabled in Chapo Studes |                                |
| <b>D</b> Division                                                   |                     |                                                          | <b>Refine top A Asset Tool + A COUNT</b><br>Com Simbox + Salarance white |                                 |                                     |                                                                                            |                                |
| Expenses management                                                 |                     | Towns I - Ant - and A-EAL.<br>Acura Drami: Shudin Darres |                                                                          |                                 | Trinsmost                           |                                                                                            | w<br>-                         |
| ii) Tarans                                                          |                     | . .                                                      |                                                                          |                                 |                                     |                                                                                            |                                |
| <b>B.</b> Downsens                                                  |                     | <b><i><u>Rismo</u></i></b>                               | Satisongnum                                                              |                                 | Roboarse group                      | <b>SERIOR-DIREC</b>                                                                        | <b>Agent times</b>             |
|                                                                     |                     | ES D'amit/villaut/M                                      | Ariar & Chaser Straden                                                   | <i><b>I Rail shartpoint</b></i> |                                     | <b>Wed Disabled</b>                                                                        | <b>Mid Titalskel</b>           |
|                                                                     |                     | <b>C.</b> Continuation of                                | Kissa Chasi Studio                                                       | <b>ASSESSED</b>                 |                                     | <b>ELIZABAC</b>                                                                            | <b>Not English</b>             |
|                                                                     |                     | <b>CE</b> Duminu/W                                       | hary Case Suite                                                          | 1-feet-al-angeld                |                                     | <b>Breakhail</b>                                                                           | <b>Englished</b>               |
|                                                                     |                     | <b>B.</b> Hand Take                                      | Associations Modern                                                      |                                 | <b>Virginian</b><br>Life production |                                                                                            | 104 raysloads                  |
|                                                                     |                     | <b>D</b> DundmoVM Hig                                    | Aixi's Chees Bruker    Likeratorgaki                                     |                                 |                                     | <b>TELLER</b><br><b>BUANA</b>                                                              | Not capitulate                 |
|                                                                     | e                   | F: Il an Well and Merc.                                  | Say Day Sale  plantages                                                  |                                 |                                     | <b>SHAME</b>                                                                               | . .<br>Mall applicable         |
|                                                                     | ш                   | <b>Australian State</b>                                  | Alark Charo Stoke:     Instantants                                       |                                 |                                     | <b>Traddall</b>                                                                            | <b><i>Mid. exertiments</i></b> |
|                                                                     | e                   | MAY.                                                     | Also & Chass Studio  I Amendment                                         |                                 |                                     | <b>Vicid Elizabled</b>                                                                     | Mid-sectionist                 |

**Fig. 2 Tutorial-service-direct-targets-enable-confirm**

- *5.2.2. Create an Experiment*
- 1. Select Experiments.

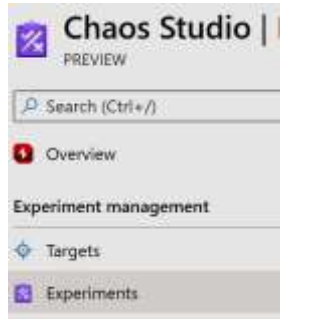

**Fig. 3 Quickstart-left-experiment**

- 2. Select Create > New experiment.
- 3. Fill in the Subscription, Resource Group, and Location boxes where you want to deploy the chaos experiment. Give your experiment a name. Select Next: Experiment designer.

| Hoese in Diam Blake 1                                                      |                                                                                                    |                           |
|----------------------------------------------------------------------------|----------------------------------------------------------------------------------------------------|---------------------------|
| Create an experiment<br>Neis Nadis   MEVEN                                 |                                                                                                    |                           |
| Experiment designer : Tags<br>Basics                                       | Review + create                                                                                                    |                           |
|                                                                            | A Chara Experiment allows you to delive one or more facils that you would like to turned the targets against which these facils will be run. O                                                                                                    |                           |
|                                                                            | THE R. P. LEWIS CO., LANSING, MICH. 49-14039-1-120-2                                                                                                    |                           |
| <b>Project details</b>                                                     | The contract of the contract of the contract of the contract of the contract of the contract of the contract of<br>Select the subscription to manage deproved resources and costs. Use requires groups five forders to projector and manage all your resources. |                           |
| Subscription <sup>+</sup> (D)                                              | Apple Chans Studio Demo                                                                                                    | and A.P. Co., Little<br>w |
| Resource group 1 (0)                                                       | ActeRESTResourceGroup                                                                                                    | ×                         |
| <b><i>PERSONAL PROPERTY AND RESIDENTS</i></b><br><b>Experiment details</b> |                                                                                                    |                           |
| Name + CO.                                                                 | Wilhindowniae                                                                                                    |                           |

**Fig. 4 Quickstart-service-direct-add-basics**

4. In the Chaos Studio experiment designer, give a friendly name to your Step and Branch. Select Add action > Add fault.

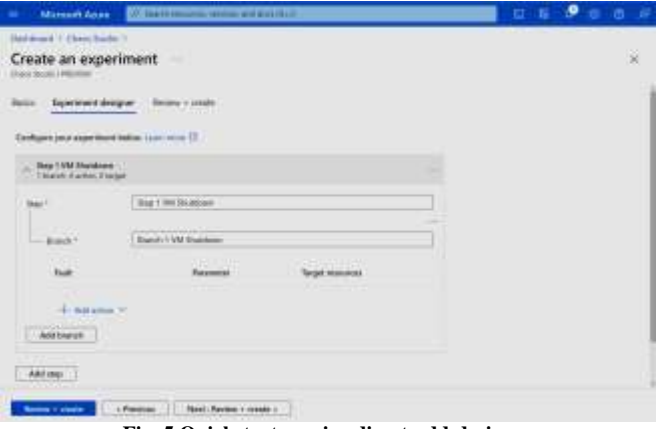

**Fig. 5 Quickstart-service-direct-add-designer**

5. Select VM Shutdown from the dropdown list. Then, fill in the Duration box with the number of minutes you want the failure to last.

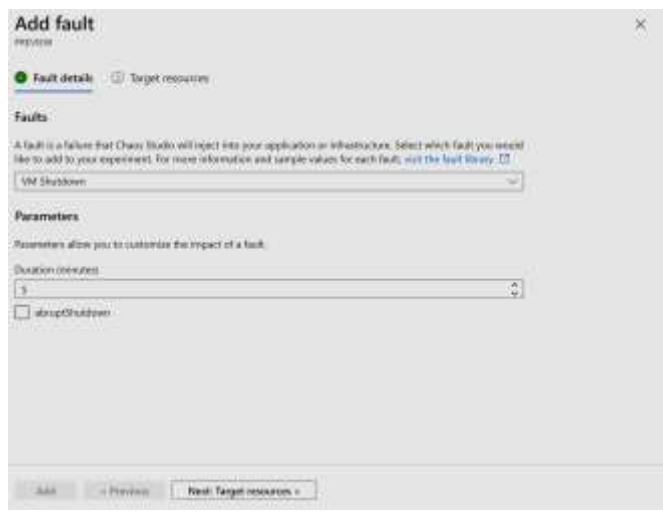

**Fig. 6 Quickstart-service-direct-add-fault**

6. Select Next: Target resources

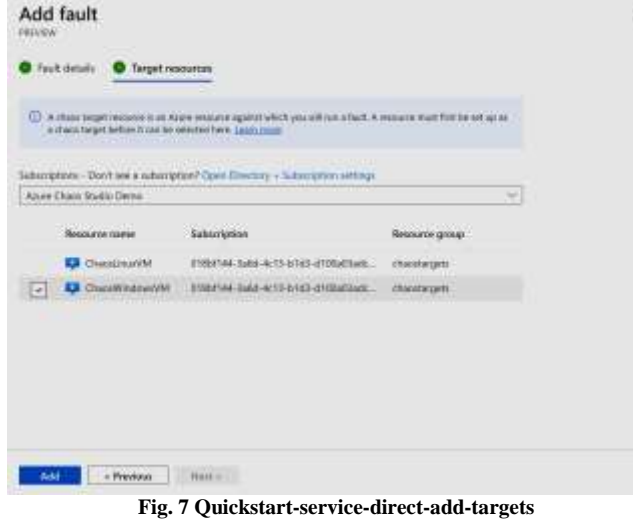

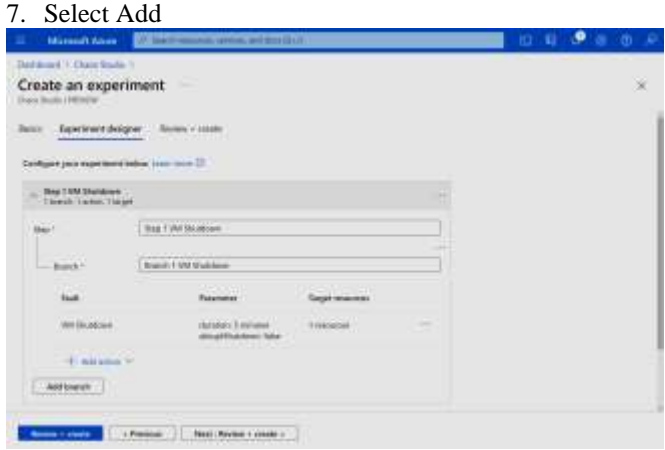

**Fig. 8 Quickstart-add-target**

8. Verify that your experiment looks correct, and then select Review + Create > Create.

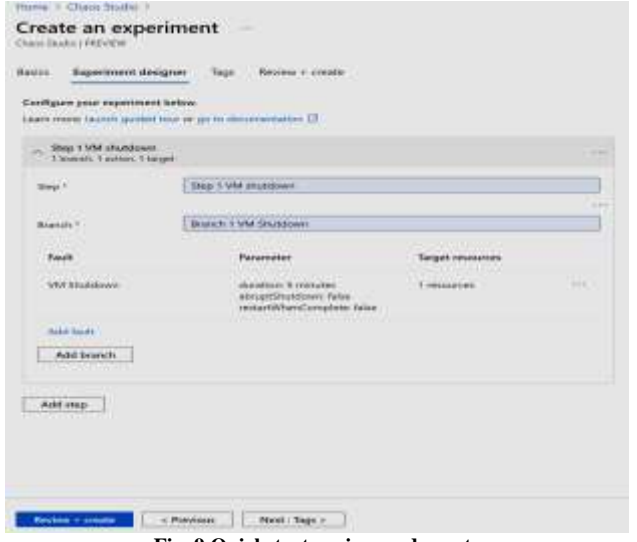

*5.3. Give Experiment Permission to your VM* 1. Go to your VM and select Access Control (IAM). Home Chaos Studio test **PR** Chaos-Studio-test | Access control (IAM) O Search (Ctrl+/)  $+$  Add  $\pm$  Download role assignments **Q** Overview **Check access** Role assignments **R** Activity log Pa Access control (IAM) My access **C** Tags View my level of access to this resource. View my access 2 Diagnose and solve problems **Check access** Settings Review the level of access a user, group, ser managed identity has to this resource. Learn Retworking  $Find$   $\odot$ Connect User, group, or service principal **Disks Fig. 10 Quickstart-access-control** 2. Select Add. Add **Fig. 11 Add** 3. Select Add role assignment. Add role assignment

Add role assignment (Preview)

Add co-administrator

**Fig. 12 Add-role-assignment**

4. Search for Virtual Machine Contributor and select the role. Select Next. **The Color Rate** 

| Add role assignment                                          |                                                                                                    |                                |                                  |                     |
|--------------------------------------------------------------|----------------------------------------------------------------------------------------------------|--------------------------------|----------------------------------|---------------------|
| <b>The Sectional</b>                                         |                                                                                                    |                                |                                  |                     |
| <b>Williams Red</b>                                          | at MT business for points must be all thank shots insert from a  Inserts                                                |                                | <b>Birds</b>                     | Total C             |
| <b>CALLAGE</b>                                               | and the bureauty and a series of the control and control and control and control and                                    | --                             | -                                | $\frac{1}{2}$       |
| the first dist investment                                    | ala babala disemperan kali ali kemintar pakaka adi memenyakannya. Menyerakan pantan itu - Adisiliran                    |                                | <b>Statement</b>                 | $\sim$              |
| pay cheap due Thomas                                         | Las Deputes Banks services and seems of contributes due to sell to ded differences terms or to his arts." Build-Bake    |                                | <b>Strangforce</b>               | $\sim$              |
| minimal capabilities community man-                          | Minister Ad 1 Food for them want and from the absence rate.                                                             | ALCOHOL: N<br>the Process.     | <b>Elgingstrack Littlesson</b>   | <b>Single </b>      |
| bimings it is all other Carriers three                       | Including and and particle achieves a banqued localization measure.                                                     | <b>Allane</b>                  | Edmographers + Shares - missi-   |                     |
| Manual Systemica Mostra                                      | and 17 Theory on the legislate of a series and had the state                                                            | <b>A</b> Frederick             | Management + However, Three-     |                     |
| <b><i>Progressive Manager Committee</i></b>                  | Micro Gal Aladhig Alchil harves haras-                                                                                  | <b><i>CARD AT A</i></b>        | <b>Service</b>                   | $\sim$              |
| <b>Scientiff Transact Anna</b>                               | This city is his fit could likely private of MCS in her change with constraints in a married on the                     | <b>Tomotome</b><br>$-111$      | <b>Book</b>                      | $\sim$              |
| all changes with any                                         | Lik and dr marking hird art will a context of willing                                                                   | <b>Building</b>                | <b>BARNEY</b>                    | $\cdots$            |
| showing stress Full and                                      | Enable contents agreement against the of missioned                                                                      | <b>Automotive</b>              | <b>Silverson</b>                 | <b>Take</b>         |
| <b><i><u><i><u><b>District Contracts</b></u></i></u></i></b> | list-wal at marketing little                                                                                            | <b>Bill School</b>             |                                  | -                   |
| <b>Service Arrival</b>                                       | advice partner consumer.                                                                                                | <b>NUMBER</b>                  | <b><i>CONTRACTOR COMPANY</i></b> | -                   |
| <b>Brownships (1980bodge)</b>                                | tions and capture paintenances in<br><b>CONSULTING PARTIES AND AND RESIDENTS OF A</b>                                   | <b>Wildlife</b>                | Stewarter Chipsen                | $\cdots$            |
| THE RIVER INTERNATION                                        | advancement construct as applied                                                                                        | \$1,000.00                     |                                  | <b>The Contract</b> |
| Circa has his dates and a pain-                              | Then a small fields in the 4-as successful couple on a bit to service                                                   | <b><i><u>B-D-M-M-M</u></i></b> |                                  | <b>Hills</b>        |
| <b>Solve Rendered House, Calif.</b>                          | told the internal entropy backway and the month of their contract by the project month of the party of contract backway | <b>Bill Ballion</b>            | <b>Country of</b>                | Total I             |

**Fig. 13 Quickstart-virtual-machine-contributor**

- 5. Select the Managed Identity option
- 6. Choose Select members and search for your experiment name. Select your experiment and choose Select.

**Fig. 9 Quickstart-review-and-create**

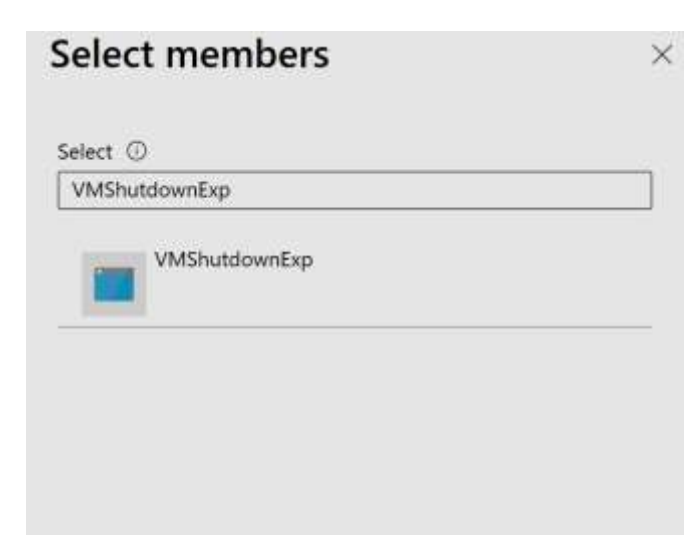

**Fig. 14 Quickstart-select-experiment-role-assignment** 7. Select Review + Assign.

## *5.4. Run the chaos experiment*

- 1. Open the Azure portal:
- If you're using an @microsoft.com account, go to this [website.](https://portal.azure.com/?microsoft_azure_chaos_assettypeoptions=%7B%22chaosStudio%22:%7B%22options%22:%22%22%7D,%22chaosExperiment%22:%7B%22options%22:%22%22%7D%7Dµsoft_azure_chaos=true)
- If you're using an external account, go to [this website.](https://portal.azure.com/?feature.customPortal=falseµsoft_azure_chaos_assettypeoptions=%7B%22chaosStudio%22:%7B%22options%22:%22%22%7D,%22chaosExperiment%22:%7B%22options%22:%22%22%7D%7D)
- 2. Select the checkbox next to the experiment name and select Start Experiment.

| <b>Educations - Again Characterizers</b><br>time for two field. | моллерод - al X - шого + al X - у Attile-                                          |                         |                |  |
|-----------------------------------------------------------------|------------------------------------------------------------------------------------|-------------------------|----------------|--|
| ma 7-nor 10 of 13 seconds.                                      |                                                                                    |                         |                |  |
| al sum to                                                       | Subscription 21-12                                                                 | <b>Phoenix place 7.</b> | Leater 1)      |  |
| W. Sign than Easts from                                         |                                                                                    |                         |                |  |
| D B HALL                                                        | <b>FRIDAY DOG AT G RISE A ROOMS. ALL THIS TIME</b>                                 |                         | Cantus 1.6     |  |
| <b>B B</b> Williamstic                                          | PARKAL MALAYS EVER EDWIN - HUNTER THOMSTERS                                        |                         | <b>Rand R.</b> |  |
| <b>There</b> is a base                                          | A construction of the property of the construction of the construction of the con- |                         | ALC: UNK       |  |

**Fig. 15 Quickstart-experiment-start**

3. Select Yes to confirm you want to start the chaos experiment.

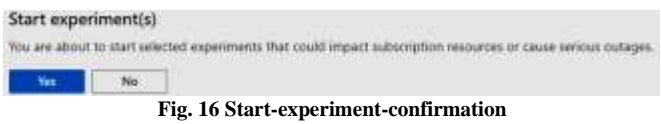

4. (Optional) Select the experiment name to see a detailed view of the execution status of the experiment.

#### *5.5. Clean up Resources*

1. Select the checkbox next to the experiment name and select Delete.

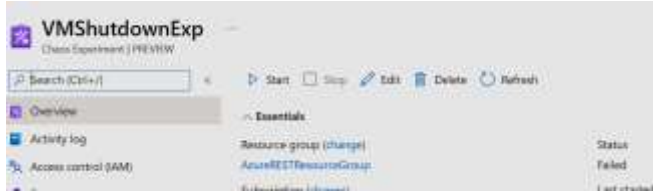

**Fig. 17 Quickstart-delete-experiment**

- 2. Select Yes to confirm that you want to delete the experiment.
- 3. Search the VM that you created on the Azure portal search bar.

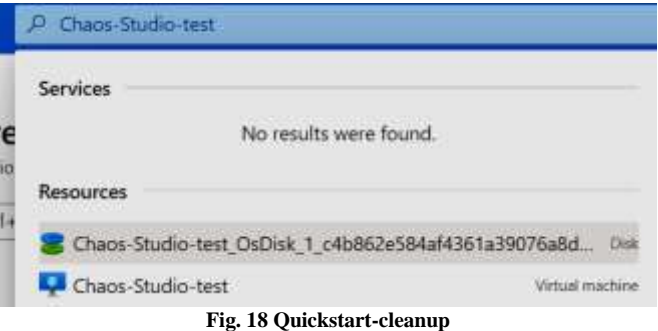

4. Select Delete to avoid being charged for the resource.

| Chaos-Studio-test #<br><b>EX</b> |                |                                                                             |  |
|----------------------------------|----------------|-----------------------------------------------------------------------------|--|
| <b>Littlewind Made</b>           |                | Winner to but Chase Cline II fame & new Clience E because II to the African |  |
| <b>G</b> Hanas                   |                | O street of the count a stress studies water a particle of                  |  |
|                                  | 27. Economists | <b>Europea</b><br>Link Uit Sharer III                                       |  |
|                                  |                | Acces Class Municipality                                                    |  |
|                                  |                | Fig. 19 Onickstart-cleanun-virtual-machine                                  |  |

**Fig. 19 Quickstart-cleanup-virtual-machine**

#### **6. Impact**

Chaos engineering and site reliability engineering (SRE) are closely related practices that aim to improve the reliability and resilience of cloud applications. Here's how chaos engineering impacts.

#### *6.1. Improved Resilience*

Chaos engineering helps identify weaknesses and vulnerabilities in cloud applications by intentionally introducing failures. By doing so, SRE teams can proactively. Address these issues, making the system more resilient to real-world failures.

#### *6.2. Risk Mitigation*

Chaos engineering allows SRE teams to assess the impact of potential. Failures in a controlled environment help them understand and mitigate risks before they impact. Users or business operations.

#### *6.3. Continuous Improvement*

Chaos engineering promotes a culture of continuous improvement within SRE teams. By regularly running chaos experiments and analyzing the results, teams can. Iteratively improve the reliability and performance of cloud applications over time.

#### *6.4. Faster Incident Response*

Through chaos engineering, SRE teams gain a deeper understanding of how their systems behave under stress and failure conditions. This knowledge enables them to respond more quickly and effectively to incidents, minimizing downtime and service disruptions.

#### *6.5. Optimized Resource Allocation*

By identifying and addressing weaknesses in cloud applications, chaos engineering helps SRE teams optimize resource allocation and infrastructure provisioning. This ensures that resources are allocated efficiently, leading to cost savings and improved performance.

## *6.6. Cultural Shift*

Chaos Engineering fosters a culture of resilience and accountability within SRE teams. By embracing failure as a learning opportunity and actively seeking out weaknesses in their systems, teams can better prepare for unexpected events and adapt to changing circumstances. Overall, chaos engineering complements SRE practices by providing a systematic approach to identifying and addressing reliability and resilience challenges in cloud applications. By incorporating chaos engineering into their workflows, SRE teams can build more robust and dependable systems that meet the needs of their users and stakeholders.

## **7. Conclusion**

In an era of increasingly complex and distributed cloud applications, chaos engineering emerges as a powerful tool for ensuring reliability and resilience. By intentionally introducing controlled disruptions into cloud applications, organizations can identify weaknesses, optimize resource utilization, and enhance incident response preparedness. When combined with the principles and practices of Site Reliability Engineering, chaos engineering becomes an integral part of building and maintaining reliable, scalable, and resilient systems in the cloud. As organizations continue to embrace the cloud, harnessing chaos engineering will be essential for staying ahead in an ever-changing landscape of technology and innovation.

# **References**

- [1] Principles of Chaos Engineering, Principlesofchaos, 2019. [Online]. Available: http://principlesofchaos.org/?lang=ENcontent
- [2] Resilience, Cambridge Dictionary, 2020. [Online]. Available:<https://dictionary.cambridge.org/dictionary/english/resilience>
- [3] Russ Miles, *Chaos Engineering Observability*, O'Reilly Media, 2019. [\[Google Scholar\]](https://scholar.google.com/scholar?hl=en&as_sdt=0%2C5&q=Chaos+Engineering+Observability&btnG=) [\[Publisher Link\]](https://www.oreilly.com/library/view/chaos-engineering-observability/9781492051046/)
- [4] Betsy Beyer et al., *Site Reliability Engineering: How Google Runs Production Systems*, O'Reilly Media, 2016. [\[Google Scholar\]](https://scholar.google.com/scholar?hl=en&as_sdt=0%2C5&q=Site+Reliability+Engineering%3A+How+Google+Runs+Production+Systems.&btnG=) [\[Publisher Link\]](https://www.oreilly.com/library/view/site-reliability-engineering/9781491929117/)
- [5] Chaos Engineering, AWS Solutions Library. [Online]. Available: https://aws.amazon.com/solutions/resilience/chaos-engineering/
- [6] Find and Fix Your Reliability Risks, Gremlin. [Online]. Available[: https://www.gremlin.com/](https://www.gremlin.com/)
- [7] Open Source Chaos Engineering Platform, LitmusChaos. [Online]. Available[: https://litmuschaos.io/](https://litmuschaos.io/)
- [8] Ali Basiri et al., "Chaos Engineering," *IEEE Software*, vol. 33, no. 3, pp. 35-41, 2016. [\[CrossRef\]](https://doi.org/10.1109/MS.2016.60) [\[Google Scholar\]](https://scholar.google.com/scholar?hl=en&as_sdt=0%2C5&q=Chaos+Engineering&btnG=) [\[Publisher Link\]](https://ieeexplore.ieee.org/abstract/document/7436642)
- [9] Ali Basiri et al., "Automating Chaos Experiments in Production," *2019 IEEE/ACM 41st International Conference on Software Engineering: Software Engineering in Practice*, Montreal, QC, Canada, pp. 31-40, 2019. [\[CrossRef\]](https://doi.org/10.1109/ICSE-SEIP.2019.00012) [\[Google Scholar\]](https://scholar.google.com/scholar?hl=en&as_sdt=0%2C5&q=Automating+Chaos+Experiments+in+Production&btnG=) [\[Publisher Link\]](https://ieeexplore.ieee.org/abstract/document/8804433)
- [10] Quickstart: Create and Run a Chaos Experiment by Using Azure Chaos Studio, Microsoft, pp. 1-287, 2023. [Online]. Available: <https://learn.microsoft.com/en-us/azure/chaos-studio/chaos-studio-quickstart-azure-portal>